### COUNCIL FOR THE INDIAN SCHOOL CERTIFICATE EXAMINATIONS

PRAGATI HOUSE, 3RD FLOOR, 47-48, NEHRU PLACE, NEW DELHI - 110019
TELEPHONES: 29564831, 29564833, 26411706, 26413820 E-mail: council@cisce.org FAX: 91-11-2956473

Chief Executive & Secretary
GERRY ARATHOON
M.A., B.Ed.

01st March 2022

To: All Heads of CISCE Affiliated Schools

Dear Principal,

## Subject: Batch 6 of NISHTHA 3.0 (FLN) Online Courses on DIKSHA Platform for teachers (Preschool to Class V)

This is with reference to the NISHTHA 3.0 (FLN) online Courses for CISCE teachers (Preschool to Class V), being offered on the DIKSHA Platform.

Please note that the **sixth Batch** of NISHTHA 3.0 (FLN) Courses will be made available to teachers on **01**<sup>st</sup> **March 2022**. You are requested to ensure that all teachers of your school from Preschool to Class V, have registered themselves on the DIKSHA Platform and joined the NISHTHA 3.0 (FLN) courses. For the links to these courses, kindly refer to **Annexure 1** attached herewith.

The sixth Batch of NISHTHA 3.0 (FLN) courses will close on 31<sup>st</sup> March 2022. Hence, kindly ensure that the teachers enrol themselves and join the courses before 25<sup>th</sup> March 2022 and complete the courses before the last date, i.e., 31<sup>st</sup> March 2022.

The NISHTHA 3.0 (FLN) Courses are designed to cover some of the focus areas of the NEP - 2020. It is recommended that **Heads of schools** also join and complete the NISHTHA Courses so as to develop a better understanding of the new initiatives in school education.

You are requested to share the details of the courses with all teachers concerned, so that they benefit from this new endeavour.

In case of queries, please contact Dr. Godwin Daniel Athishtam between 9:00 a.m. to 6:00 p.m. at:

Email: support@cisce.org

Contact Number: 9971007942

Looking forward to your support and participation in this endeavour.

With warm regards,

Yours sincerely,

Gerry Arathoon

Chief Executive and Secretary

# COUNCIL FOR THE INDIAN SCHOOL CERTIFICATE EXAMINATIONS

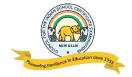

# DATES AND LINKS FOR BATCH 6 OF NISHTHA FLN ONLINE COURSES

#### NISHTHA FLN ONLINE COURSES - BATCH 6

Courses 11 - 12: 1<sup>st</sup> March - 31<sup>st</sup> March, 2022

| Course<br>No. | Name of the<br>NISHTHA<br>Course                        | Links for joining the Course<br>(English)                                  |
|---------------|---------------------------------------------------------|----------------------------------------------------------------------------|
| 11.           | Integration of ICT in Teaching, Learning and Assessment | https://diksha.gov.in/explore-<br>course/course/do 31348450079656345613456 |
| 12.           | Toy Based<br>Pedagogy for<br>Foundational<br>Stage      | https://diksha.gov.in/explore-<br>course/course/do 31348450331344076813483 |

#### **IMPORTANT NOTE:**

- ➤ In order to join the NISHTHA Courses, teachers must first register themselves on the DIKSHA platform. **This is a one-time activity** and teachers already registered on the DIKSHA platform need not register themselves again.
- ➤ Teachers must enrol in both the above Courses first, and then complete the Courses one by one.
- Last date for enrolment for the above two Courses is **25**<sup>th</sup> **March 2022**, i.e., **teachers must click on 'Join Course' before 25**<sup>th</sup> **March 2022**.

### REGISTERING ON DIKSHA PLATFORM: LINKS TO YOU TUBE VIDEOS

Given below are the **Frequently Asked Questions (FAQs)** by teachers and the corresponding reference material in the form of tutorials.

| Sr. | FAQs by the Teacher / End User                                              | Link                         |
|-----|-----------------------------------------------------------------------------|------------------------------|
| 1   | How do I <b>install</b> DIKSHA?                                             | https://youtu.be/ceZD5VET7vk |
| 2   | How do I <b>Sign-In or Register</b> on DIKSHA using my Laptop or Computer ? | https://youtu.be/tL25_m80oww |
| 3   | How do I Sign-In or Register on DIKSHA using my<br>Android Phone ?          | https://youtu.be/JsezA9ysA I |
| 4   | How to login and <b>consume</b> DIKSHA courses on an Android Phone?         | https://youtu.be/Bse2HRGkSxw |
| 5   | How to login and consume DIKSHA courses on a Laptop or Computer?            | https://youtu.be/fhNgG6I52aI |

#### **COMPLETING DETAILS ON THE DIKSHA PLATFORM**

- 1. Teachers must **first** register and complete the details on the DIKSHA Platform before accessing the NISHTHA Courses.
- 2. While updating details on the DIKSHA Platform, teachers must fill the boxes with the information as given below:

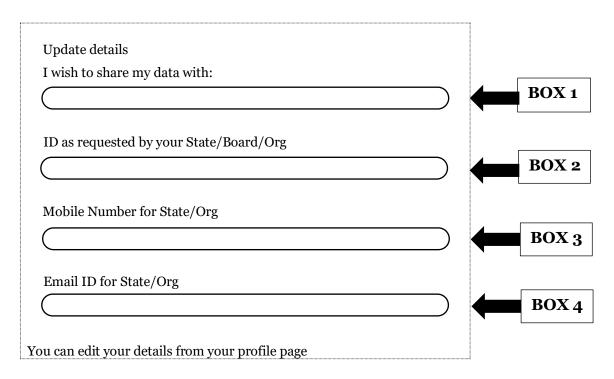

**BOX 1: CISCE** 

BOX 2: ID as requested by your State/Board/Org: The ID should be in the form of the first 3 letters of your NAME followed by the DATE OF BIRTH, in the format DDMMYYYY.

For example: If your name is Rajender and your date of birth is 2<sup>nd</sup> September 1980, then your ID will be: **RAJ02091980**.

BOX 3: Your Mobile Number

**BOX 4**: Your Email ID

3. In case you are already registered on the DIKSHA Platform please update your details (if required), as per the instructions given above.